# Next-Generation Storage Efficiency with Dell PowerScale SmartDedupe

April 2025

H12395.22

White Paper

## **Abstract**

This paper describes Dell PowerScale SmartDedupe software that is used for data deduplication in PowerScale scale-out NAS storage environments. PowerScale SmartDedupe is a native data reduction capability that enables enterprises to reduce storage costs and footprint and increase data efficiency, without sacrificing data protection or management simplicity.

#### Copyright

The information in this publication is provided as is. Dell Inc. makes no representations or warranties of any kind with respect to the information in this publication, and specifically disclaims implied warranties of merchantability or fitness for a particular purpose.

Use, copying, and distribution of any software described in this publication requires an applicable software license.

Copyright © 2013-2025 Dell Inc. or its subsidiaries. Published in the USA April 2025 H12395.22.

Dell Inc. believes the information in this document is accurate as of its publication date. The information is subject to change without notice.

# **Contents**

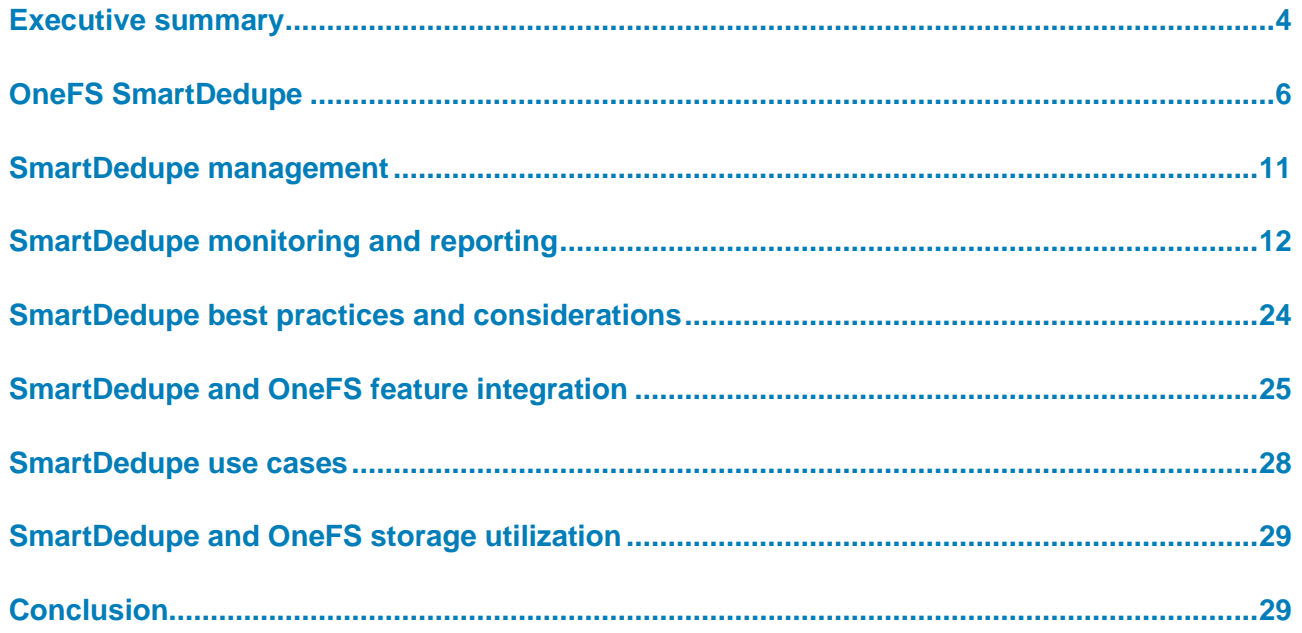

# <span id="page-3-0"></span>**Executive summary**

#### **Overview**

Information technology managers across most areas of commerce are grappling with the challenges presented by explosive file data growth, which significantly raises the cost and complexity of storage environments. Business data is often filled with significant amounts of redundant information. For example, each time multiple employees store an email attachment, many of the same files are stored or replicated, resulting in multiple copies that take up valuable disk capacity. Data deduplication is a specialized data reduction technique that allows for the elimination of duplicate copies of data.

Deduplication is yet another milestone in Dell PowerScale data efficiency solutions and a key ingredient for organizations that want to maintain a competitive edge.

The target audience for this white paper is anyone configuring and managing SmartDedupe deduplication in a PowerScale clustered storage environment. It is assumed that the reader has an understanding and working knowledge of the OneFS components, architecture, commands, and features. **Audience and scope**

> This paper presents information for deploying and managing SmartDedupe deduplication on a Dell PowerScale cluster. This paper does not intend to provide a comprehensive background to the OneFS architecture.

> For more details about the OneFS architecture, see the [OneFS Technical Overview white](https://www.delltechnologies.com/asset/en-us/products/storage/industry-market/h10719-wp-powerscale-onefs-technical-overview.pdf)  [paper.](https://www.delltechnologies.com/asset/en-us/products/storage/industry-market/h10719-wp-powerscale-onefs-technical-overview.pdf)

> For more information about OneFS commands and feature configuration, see the [OneFS](https://dl.dell.com/content/manual82537141-powerscale-onefs-web-administration-guide.pdf?language=en-us&ps=true)  [Administration Guide.](https://dl.dell.com/content/manual82537141-powerscale-onefs-web-administration-guide.pdf?language=en-us&ps=true)

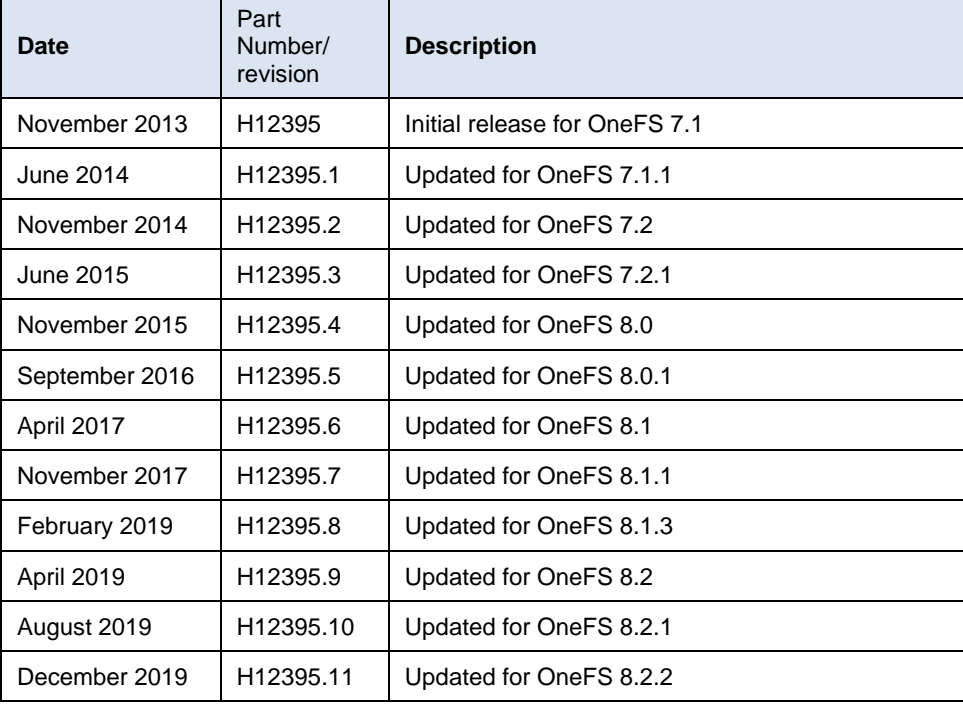

#### **Revisions**

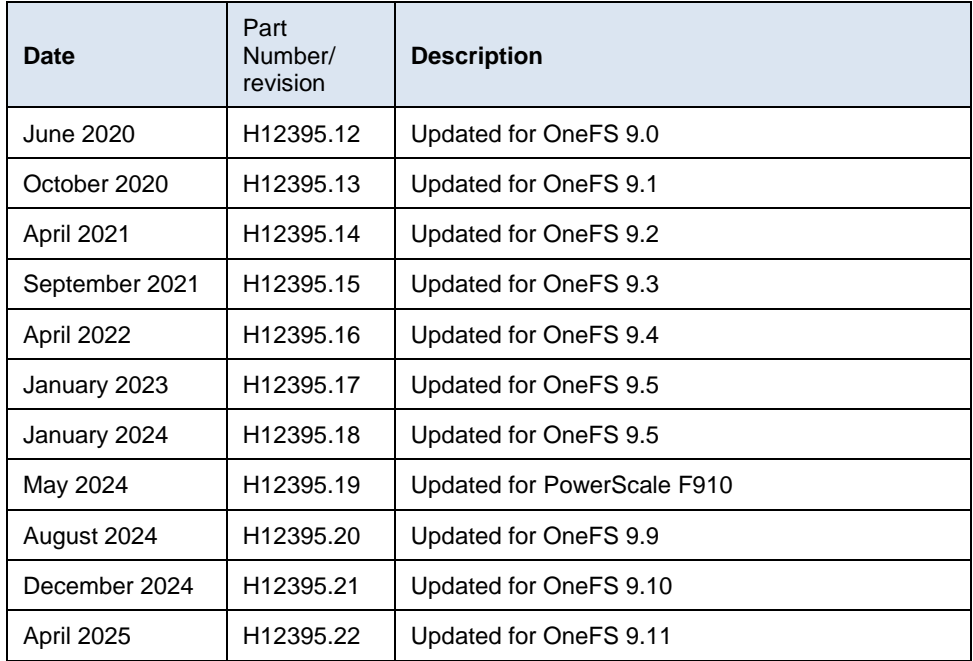

#### Dell Technologies and the authors of this document welcome your feedback on this document. Contact the Dell Technologies team by [email.](mailto:tech.doc.feedback@dell.com?subject=Document:%20%3cTitle%3e%20%3cPart%20Number%3e) **We value your feedback**

#### **Author:** Nick Trimbee

Note: For links to other documentation for this topic, see the **PowerScale Info Hub.** 

# <span id="page-5-0"></span>**OneFS SmartDedupe**

#### **Overview**

Dell PowerScale SmartDedupe maximizes the storage efficiency of a cluster by decreasing the amount of physical storage required to house an organization's data. Efficiency is achieved by scanning the on-disk data for identical blocks and then eliminating the duplicates. This approach is commonly referred to as post-process, or asynchronous, deduplication.

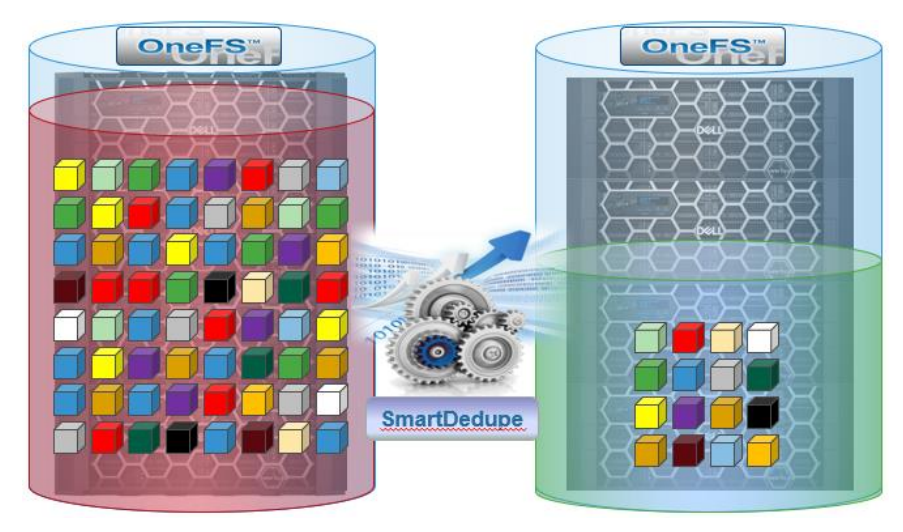

**Figure 1. Storage efficiency with SmartDedupe**

After discovering duplicate blocks, SmartDedupe moves a single copy of those blocks to a special set of files known as shadow stores. During this process, duplicate blocks are removed from the actual files and replaced with pointers to the shadow stores.

Post-process deduplication first stores new data on the storage device and then analyzes the data, looking for commonality. The initial file-write or modify performance is not affected because additional computation is not required in the write path.

#### **SmartDedupe architecture**

Architecturally, SmartDedupe consists of five principal modules:

- Deduplication Control Path
- Deduplication Job
- Deduplication Engine
- Shadow Store
- Deduplication Infrastructure

The SmartDedupe control path includes the OneFS Web Management Interface (WebUI), command-line interface (CLI), and RESTful platform API. It is responsible for managing the configuration, scheduling, and control of the deduplication job. The job itself is a highly distributed background process that manages the orchestration of deduplication across all the nodes in the cluster. Job control encompasses file system scanning, detection, and sharing of matching data blocks, in concert with the Deduplication Engine. The Deduplication Infrastructure layer is the kernel module that performs the consolidation of shared data blocks into shadow stores, the file system containers that hold both physical

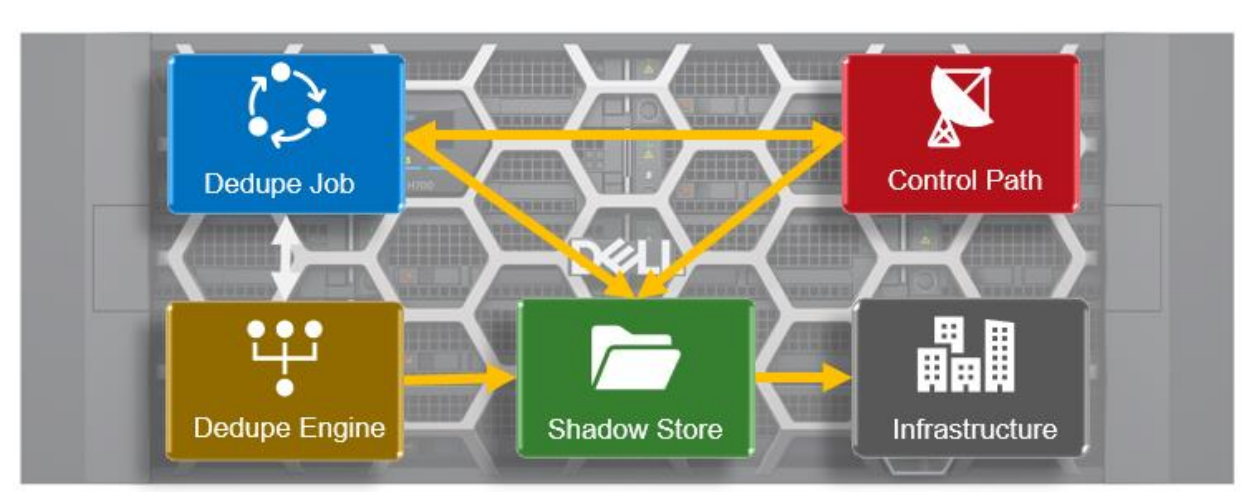

data blocks and references, or pointers, to shared blocks. These elements are described later in more detail.

**Figure 2. SmartDedupe modular architecture** 

#### **Deduplication engine sampling, fingerprinting, and matching**

One of the most fundamental components of SmartDedupe, and deduplication in general, is fingerprinting. In this part of the deduplication process, unique digital signatures, or fingerprints, are calculated using the SHA-1 hashing algorithm, one for each 8 KB data block in the sampled set.

When SmartDedupe runs for the first time, it scans the dataset and selectively samples data blocks from it, creating the fingerprint index. This index contains a sorted list of the digital fingerprints, or hashes, and their associated blocks. After the index is created, the fingerprints are checked for duplicates. When a match is found, during the sharing phase, a byte-by-byte comparison of the blocks is performed to verify that they are absolutely identical and to ensure there are no hash collisions. Then, if they are determined to be identical, the block's pointer is updated to the existing data block and the new, duplicate data block is released.

Hash computation and comparison are only used during the sampling phase. [Deduplication job and](#page-7-0) infrastructure describes the deduplication job phases in detail. For the block sharing phase, full data comparison is employed. SmartDedupe also operates on the premise of variable length deduplication, where the block matching window is increased to encompass larger runs of contiguous matching blocks.

OneFS shadow stores are file system containers that allow data to be stored in a shareable manner. As such, files on OneFS can contain both physical data and pointers, or references, to shared blocks in shadow stores. Shadow stores were initially introduced to support OneFS file clones, and there are many overlaps between cloning and deduplicating files. The other main consumer of shadow stores is OneFS Small File Storage Efficiency (SFSE) for archive. This feature maximizes the space utilization of a cluster by decreasing the amount of physical storage required to house a small file archive repository, such as a typical healthcare PACS dataset. **Shadow stores**

> Shadow stores are similar to regular files but are hidden from the file system namespace, so they cannot be accessed through a pathname. A shadow store typically grows to a maximum size of 2 GB (or about 256 K blocks), with each block able to be referenced by

32,000 files. If the reference count limit is reached, a new block is allocated, which may or may not be in the same shadow store. Additionally, shadow stores do not reference other shadow stores. And snapshots of shadow stores are not permitted because the data stored in shadow stores cannot be overwritten.

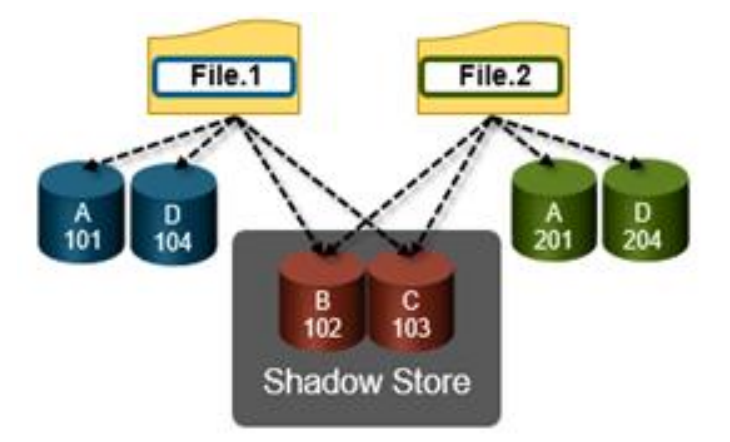

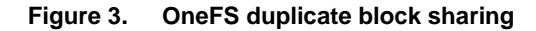

## <span id="page-7-0"></span>**Deduplication job and infrastructure**

Deduplication is performed in parallel across the cluster by the OneFS Job Engine through a dedicated deduplication job, which distributes worker threads across all nodes. This distributed work allocation model allows SmartDedupe to scale linearly as a cluster grows and additional nodes are added.

The Job Engine performs the control, impact management, monitoring, and reporting of the deduplication job in a manner that is similar to other storage management and maintenance jobs on the cluster.

| Dashboard v<br>Cluster management +                                                                                                    | File system v   |                        |        | Data protection +<br>Access v | Protocols v              |
|----------------------------------------------------------------------------------------------------|-----------------|------------------------|--------|-------------------------------|--------------------------|
| Job operations                                                                                                    |                 |                        |        |                               |                          |
| Job summary<br><b>Job types</b><br>Job reports<br><b>Job</b> events                                                                                                    |                 | <b>Impact policies</b> |        |                               |                          |
| Job types                                                                                                    |                 |                        |        |                               |                          |
| <b>Name</b>                                                                                                    | <b>State</b>    | Priority               | Impact | Schedule                      | <b>Actions</b>           |
| AutoBalance<br>Balance free space in a cluster. AutoBalance is most efficient in dusters that<br>contain only HDDs.                                                                                                    | <b>Frishled</b> |                        | LOW    | Manual                        | Start job<br>View / Edit |
| AutoBalanceLin<br>Balance free space in a cluster. AutoBalanceLin is most efficient if file system<br>metadata is stored on SSDs.                                                                                       | Frishled        | $\mathbf{A}$           | LOW    | Manual                        | Start job<br>View / Edit |
| ChangelistCreate<br>Create a list of changes between two snapshots with matching root paths.                                                                                                    | Enabled         | - 5                    | LOW    | Manual                        | Start job<br>View / Edit |
| Collect<br>Reclaim free space from previously unavailable nodes or drives.                                                                                                    | Enabled         |                        | LOW    | Manual                        | Start job<br>View / Edit |
| ComplianceStoreDelete<br>Scan for and unlink expired files in compliance stores.                                                                                                    | Enabled         | $\theta$               | LOW    | Every 1 days at 12:00 PM      | Start job View / Edit    |
| Dedupe<br>Scan a directory for redundant data blocks and deduplicate all redundant data<br>stored in the directory. This job requires a SmartDedupe license.                                                            | Enabled         | -4                     | LOW    | Every 1 weeks on sunday at 12 | Start job<br>View / Edit |
| DedupeAssessment<br>Scan a directory for redundant data blocks and report an estimate of the<br>amount of space that could be saved by deduplicating the directory. This job<br>does not require a SmartDedupe license. | Enabled         | -6                     | LOW    | Manual                        | Start job<br>View / Edit |

**Figure 4. SmartDedupe job control through the OneFS WebUI**

While deduplication can run concurrently with other cluster jobs, only a single instance of the deduplication job, albeit with multiple workers, can run at any one time. Although the overall performance impact on a cluster is relatively small, the deduplication job does consume CPU and memory resources.

The primary user-facing component of SmartDedupe is the deduplication job. This job performs a file system tree walk of the configured directory, or multiple directories, hierarchy.

**Note**: The deduplication job automatically ignores (does not deduplicate) the reserved cluster configuration information located under the  $/ifs/ifsvar/$  directory, and also any file system snapshots.

Architecturally, the duplication job, and supporting deduplication infrastructure, consists of the following phases:

- Sampling
- Duplicate Detection
- **Block Sharing**
- Index Update

These phases are described in more detail below.

Because the SmartDedupe job is typically long running, each of the phases runs for a set time period, performing as much work as possible before yielding to the next phase. When all four phases have been run, the job returns to the first phase and continues from where it left off. Incremental deduplication job progress tracking is available through the OneFS Job Engine reporting infrastructure.

#### **Sampling phase**

In the sampling phase, SmartDedupe performs a tree-walk of the configured dataset to collect deduplication candidates for each file.

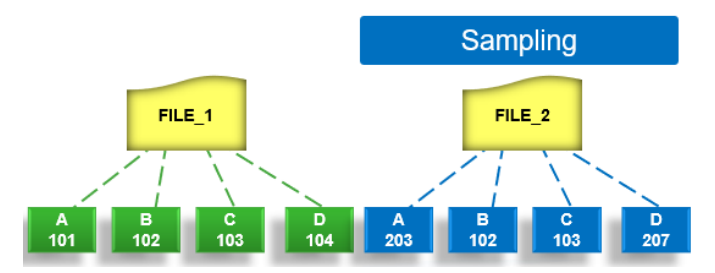

**Figure 5. SmartDedupe job sampling phase**

The rationale is that a large percentage of shared blocks can be detected with only a smaller sample of data blocks represented in the index table. By default, the sampling phase selects one block from every sixteen blocks of a file as a deduplication candidate. For each candidate, a key/value pair consisting of the block's fingerprint (SHA-1 hash) and file system location (logical inode number and byte offset) is inserted into the index. Once a file has been sampled, the file is marked and is not rescanned until it has been modified, drastically improving the performance of subsequent deduplication jobs.

#### **Duplicate detection phase**

During the duplicate, or commonality, detection phase, the deduplication job scans the index table for fingerprints (or hashes) that match those of the candidate blocks.

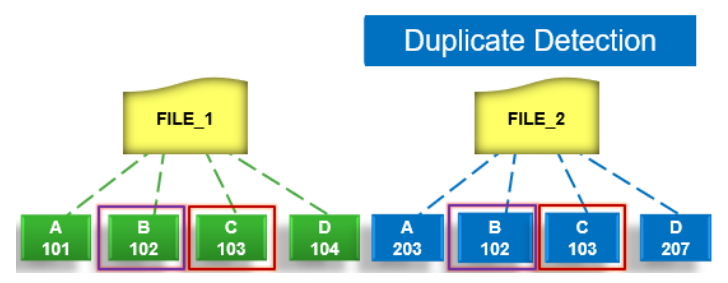

**Figure 6. SmartDedupe job duplicate detection phase**

If the index entries of two files match, a request entry is generated. To improve deduplication efficiency, a request entry also contains pre- and post-limit information. This information contains the number of blocks in front of and behind the matching block that the block sharing phase should search for a larger matching data chunk, and typically aligns to a OneFS protection group's boundaries.

#### **Block sharing phase**

During the block sharing phase, the deduplication job calls into the shadow store library and deduplication infrastructure to perform the sharing of the blocks.

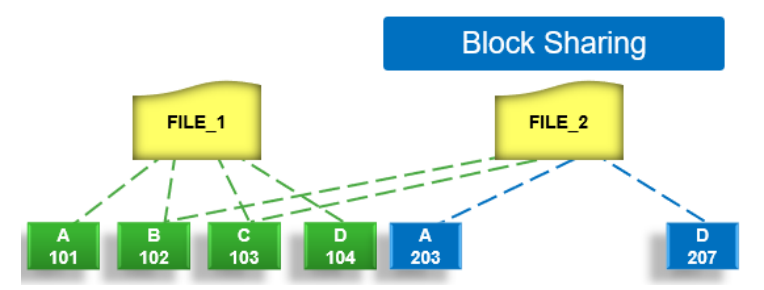

**Figure 7. SmartDedupe job block sharing phase**

Multiple request entries are consolidated into a single sharing request, which is processed by the block sharing phase and ultimately results in the deduplication of the common blocks. The file system searches for contiguous matching regions before and after the matching blocks in the sharing request; if any such regions are found, they are also shared. Blocks are shared by writing the matching data to a common shadow store and creating references from the original files to this shadow store.

#### **Index update phase**

This phase populates the index table with the sampled and matching block information gathered during the previous three phases. After the deduplication job scans a file, OneFS might not find any matching blocks in other files on the cluster. Once a number of other files have been scanned, if a file continues to not share any blocks with other files on the cluster, OneFS removes the index entries for that file. This helps prevent OneFS from wasting cluster resources searching for unlikely matches. SmartDedupe scans each file in the specified dataset once, after which the file is marked, preventing subsequent deduplication jobs from rescanning the file until it has been modified.

# <span id="page-10-0"></span>**SmartDedupe management**

#### **Introduction**

There are two principal elements to managing deduplication in OneFS—the configuration of the SmartDedupe process itself and the scheduling and running of the deduplication job. These elements are described in the following sections.

#### **Configuring SmartDedupe**

SmartDedupe works on datasets that are configured at the directory level, targeting all files and directories under each specified root directory. Multiple directory paths can be specified as part of the overall deduplication job configuration and scheduling.

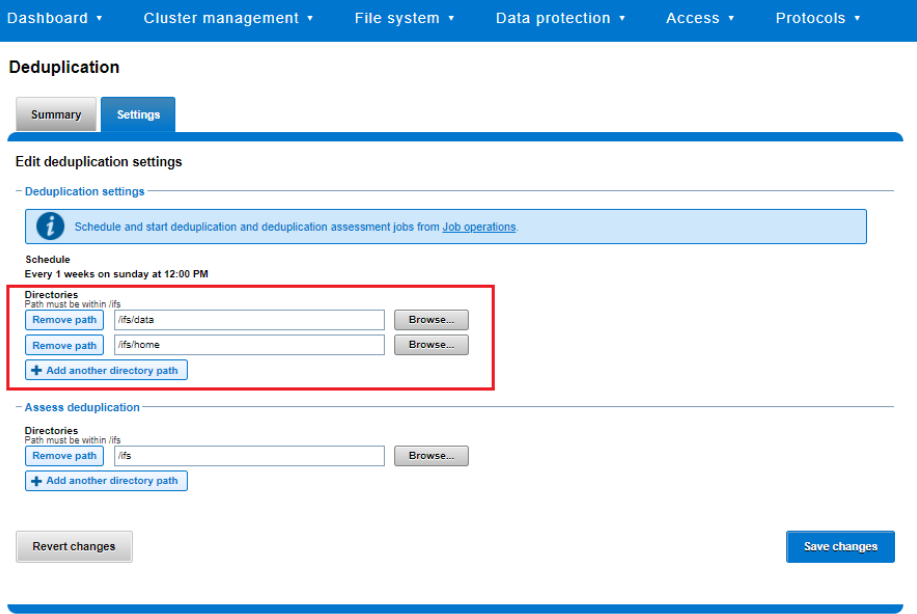

#### **Figure 8. SmartDedupe configuration through the OneFS WebUI**

**Note:** The permissions required to configure and modify deduplication settings are separate from those needed to run a deduplication job. For example, a user's role must have job engine privileges to allow the user to run a deduplication job. However, to configure and modify deduplication configuration settings, the user must have the deduplication role privileges.

#### SmartDedupe can be run either on-demand (started manually) or on a predefined schedule, which is configured through the cluster management **Job Operations** section of the WebUI. **Scheduling and running SmartDedupe**

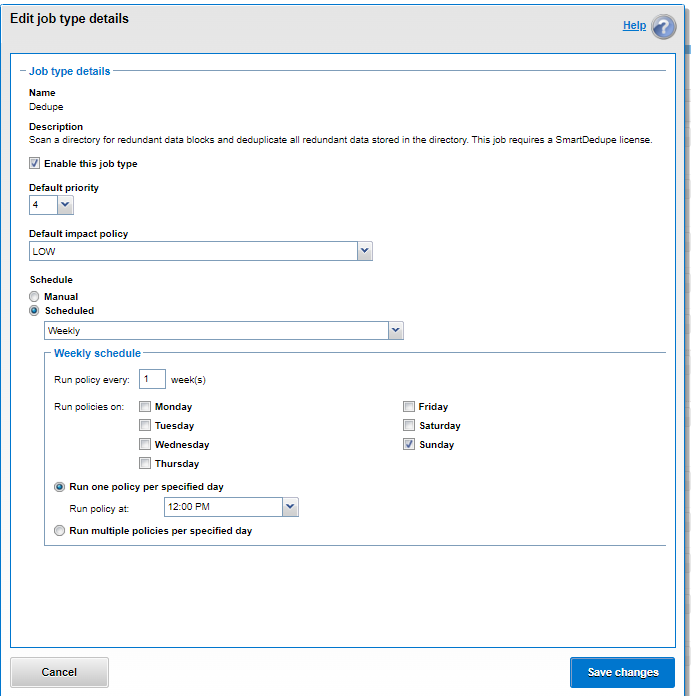

**Figure 9. SmartDedupe job configuration and scheduling through the OneFS WebUI**

Dell Technologies recommends scheduling and running deduplication during off-hours, when the rate of data change on the cluster is low. If clients are continually writing to files, the amount of space saved by deduplication will be minimal because the deduplicated blocks are constantly being removed from the shadow store.

For most clusters, after the initial deduplication job has completed, the recommendation is to run an incremental deduplication job once every two weeks.

# <span id="page-11-0"></span>**SmartDedupe monitoring and reporting**

The amount of disk space currently saved by SmartDedupe can be determined by viewing the cluster capacity usage chart and deduplication reports summary table in the WebUI. The cluster capacity chart and deduplication reports can be found by going to **File System Management** > **Deduplication** > **Summary**. **Deduplication efficiency reporting**

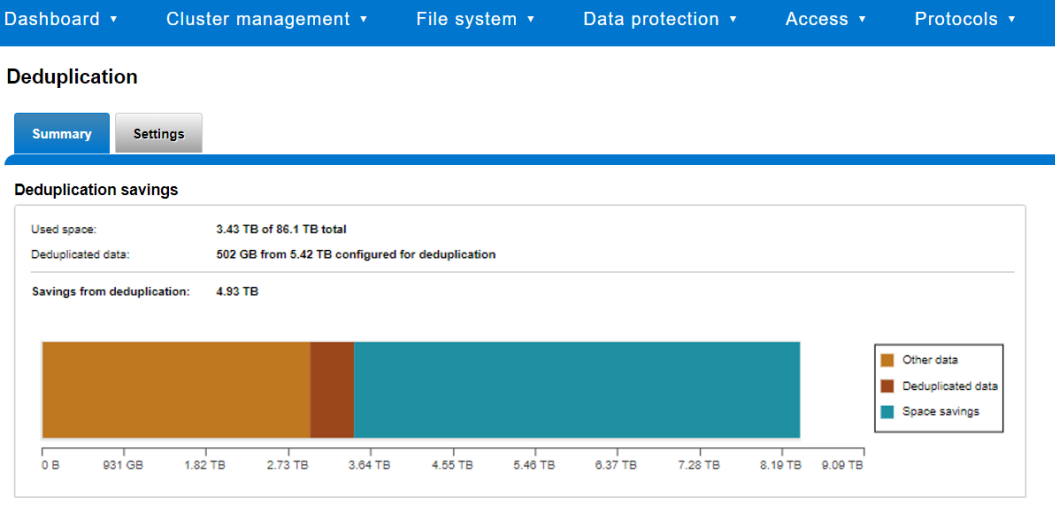

| <b>Deduplication reports</b> | $\rightarrow$ Start deduplication job |                     |                   |                |               |             |
|------------------------------|---------------------------------------|---------------------|-------------------|----------------|---------------|-------------|
|                              | Job ID Job type                       | <b>Time</b>         | <b>Duration</b>   | <b>Savings</b> | <b>Action</b> |             |
| 1520                         | Dedupe                                | 2024-03-29 08:06:19 | 1m <sub>36s</sub> | 0.11%          | View report   | $\triangle$ |
| 1513                         | Dedupe                                | 2024-03-29 05:21:52 | 1m <sub>57s</sub> | 14.59%         | View report   |             |
| 1506                         | Dedupe                                | 2024-03-29 02:38:15 | $1m$ 46s          | 14.75%         | View report   |             |

**Figure 10. SmartDedupe cluster capacity savings WebUI chart**

In addition, the deduplication job report overview field also displays the SmartDedupe savings as a percentage.

SmartDedupe space efficiency metrics are also provided through the isi dedupe stats CLI command:

```
# isi dedupe stats
       Cluster Physical Size: 86.14T
          Cluster Used Size: 3.43T
   Logical Size Deduplicated: 4.01T
              Logical Saving: 3.65T
Estimated Size Deduplicated: 5.42T
   Estimated Physical Saving: 4.93T
```
**Figure 11. SmartDedupe efficiency statistics from the CLI**

The most comprehensive of the data reduction reporting CLI utilities is the  $i$ si statistics data-reduction command. For example:

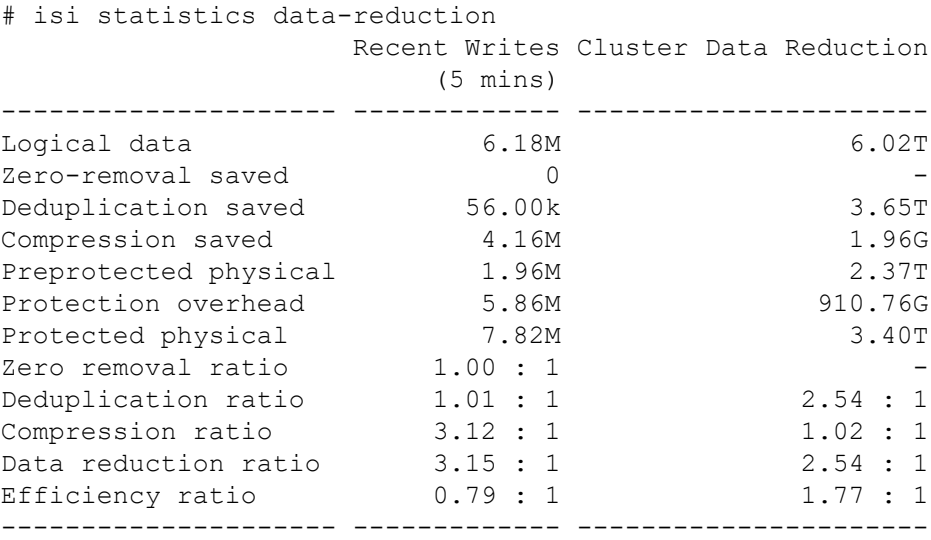

#### **Figure 12. Data reduction and storage efficiency statistics from the CLI**

The Recent Writes data to the left of the output provides precise statistics for the 5minute period before the command was run. By contrast, the Cluster Data Reduction metrics on the right of the output are slightly less real-time but reflect the overall data and efficiencies across the cluster.

**Note:** In OneFS 9.1 and earlier, the right-hand column metrics are designated by the Est prefix, denoting an estimated value. However, in OneFS 9.2 and later, the Logical data and Preprotected physical metrics are tracked and reported accurately, rather than estimated.

The ratio data in each column is calculated from the values above it. For instance, to calculate the data reduction ratio, the Logical data (effective) is divided by the Preprotected physical (usable) value. From the output in the preceding figure, the calculation is:

#### 6.02 / 2.37 = 1.76 or a **data reduction ratio** of **2.54:1**

Similarly, the Efficiency ratio is calculated by dividing the Logical data (effective) by the Protected physical (raw) value. From the output in the preceding figure, the calculation is:

#### 6.02 / 3.40= 0.97 or an **efficiency ratio** of **1.77:1**

SmartQuotas reports the capacity saving from deduplication, and data reduction in general, as a storage efficiency ratio. SmartQuotas reports efficiency as a ratio across a dataset as specified in the quota path field. The efficiency ratio is for the full quota directory and its contents, including any overhead, and reflects the net efficiency of compression and deduplication. On a cluster with licensed and configured SmartQuotas, this efficiency ratio can be easily viewed from the WebUI by going to **File System** > **SmartQuotas** > **Quotas and Usage**.

#### **Smart Quotas**

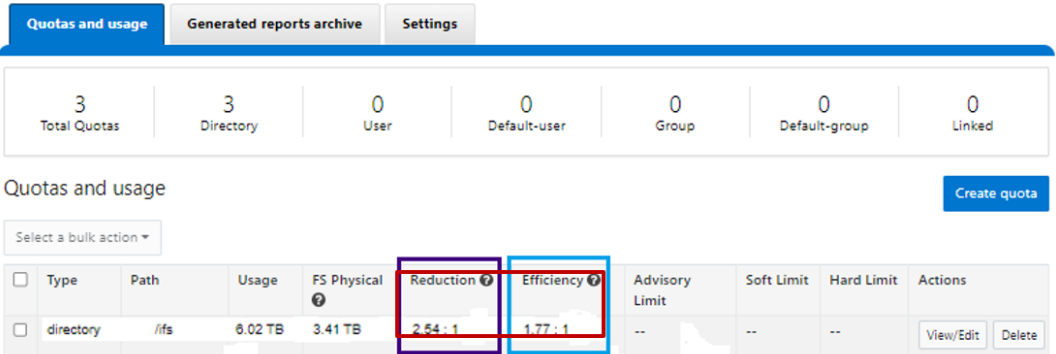

#### **Figure 13. OneFS WebUI SmartQuotas quotas and usage status detailing efficiency and data reduction ratios**

Similarly, the same data can be accessed from the OneFS command line through the  $i$ si quota quotas list CLI command. For example:

```
# isi quota quotas list
Type AppliesTo Path Snap Hard Soft Adv Used Reduction Efficiency
------------------------------------------------------------------------------
directory DEFAULT / ifs No - - - 6.02T 2.54 : 1 1.77 : 1
------------------------------------------------------------------------------
Total: 1
```
More detail, including both the physical (raw) and logical (effective) data capacities, is also available through the isi quota quotas view <*path*> <*type*> CLI command. For example:

```
# isi quota quotas view /ifs directory
                          Path: /ifs
                         Type: directory
                     Snapshots: No
                      Enforced: No
                     Container: No
                       Linked: No
                         Usage
          Physical(With Overhead): 6.93T
         FSPhysical(Deduplicated): 3.41T
          FSLogical(W/O Overhead): 6.02T
         AppLogical(ApparentSize): 6.01T
                     ShadowLogical: -
                      PhysicalData: 2.01T
                        Protection: 781.34G
      Reduction(Logical/Data): 2.54 : 1
Efficiency(Logical/Physical): 1.77 : 1
```
To configure SmartQuotas for data efficiency reporting, create a directory quota at the top-level file system directory of interest, for example /ifs. Creating and configuring a directory quota is a simple procedure and can be performed from the WebUI, as follows: Go **to File System** > **SmartQuotas** > **Quotas and Usage**, and select **Create a Quota**. Set **Quota type** to **Directory quota**, and add the preferred top-level path to report on. For **Quota accounting**, select **File system logical size**, and set **Quota limits** to **Track storage without specifying a storage limit**. Finally, click **Create quota** to confirm the configuration and activate the new directory quota.

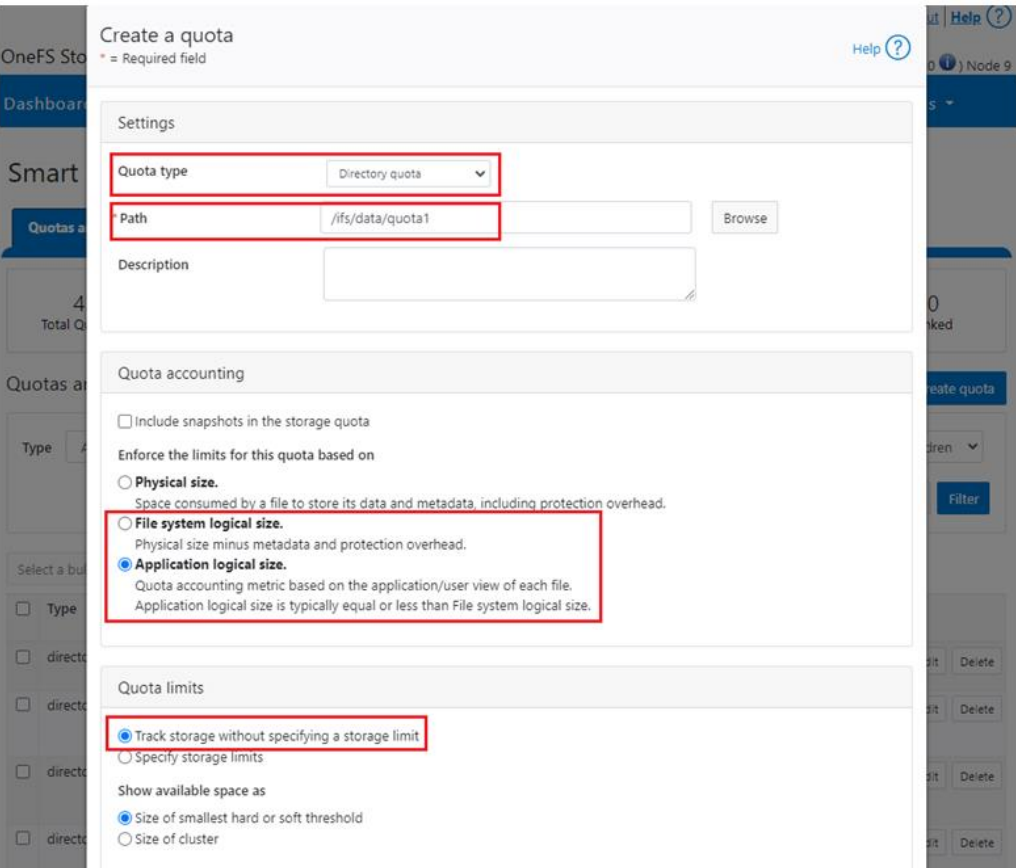

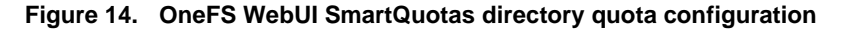

The efficiency ratio is a single, current-in time efficiency metric that is calculated per quota directory and includes the sum of SmartDedupe plus inline data reduction. This is in contrast to a history of stats over time, as reported in the isi statistics datareduction CLI command output, previously described. As such, the efficiency ratio for the entire quota directory reflects what is actually there.

The OneFS WebUI cluster dashboard also displays a storage efficiency tile, which shows physical and logical space utilization histograms and reports the capacity saving from inline data reduction as a storage efficiency ratio. This dashboard view is displayed by default when opening the OneFS WebUI in a browser and can be easily accessed by going to **File System** > **Dashboard** > **Cluster Overview**.

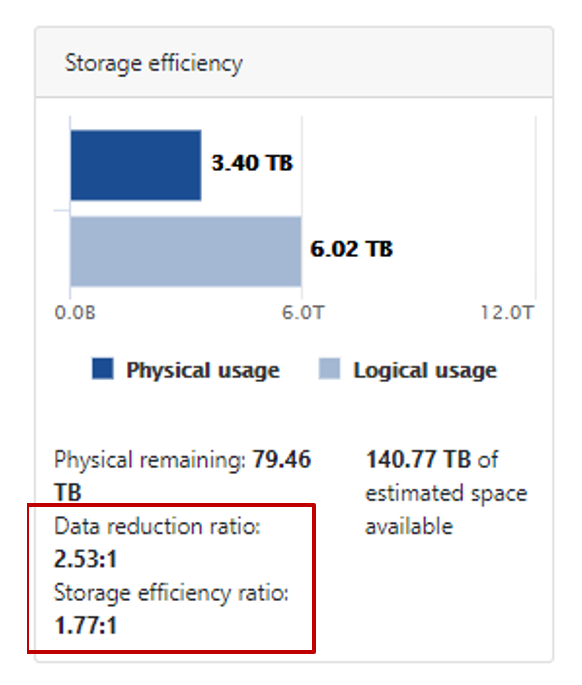

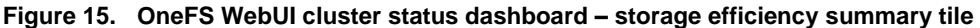

Similarly, the isi status CLI command output includes a Data Reduction field:

```
# isi status
Cluster Name: f8101
Cluster Health: [ OK ]
Data Reduction: 2.54 : 1
Storage Efficiency: 1.77 : 1
Cluster Storage: HDD SSD Storage
Size: 0 (0 Raw) 82.9T (86.1T Raw)
VHS Size: 3.2T
Used: 0 (n/a) 3.4T (4%)
Avail: 0 (n/a) 79.5T (96%)
                Health Throughput (bps) HDD Storage SSD Storage
ID |IP Address |DASR | In Out Total| Used / Size |Used / Size
---+---------------+-----+-----+-----+-----+-----------------+-----------------
  1|10.245.110.69 | OK | 0| 0| 0|(No Storage HDDs)| 878G/20.7T( 4%)
  2|10.245.110.70 | OK | 0|73.9k|73.9k|(No Storage HDDs)| 879G/20.7T( 4%)
  3|10.245.110.71 | OK | 0| 149k| 149k|(No Storage HDDs)| 879G/20.7T( 4%)
  4|10.245.110.72 | OK | 0| 494k| 494k|(No Storage HDDs)| 879G/20.7T( 4%)
---+---------------+-----+-----+-----+-----+-----------------+-----------------
Cluster Totals: | 0| 717k| 717k| 0/ 0( n/a)| 3.4T/82.9T( 4%)
```
Health Fields:  $D = Down$ ,  $A =$  Attention,  $S =$  Smartfailed,  $R =$  Read-Only

**SmartDedupe job progress**

The Job Engine parallel execution framework provides comprehensive run time and completion reporting for the deduplication job.

While SmartDedupe is underway, job status is available at a glance in the progress column in the active jobs table. This information includes the number of files, directories, and blocks that have been scanned, skipped, and sampled, and any errors that may have been encountered.

Additional progress information is provided in an Active Job Details status update, which includes an estimated completion percentage based on the number of logical inodes (LINs) that have been counted and processed.

| Dashboard v             |           | Cluster management v | File system v                                   | Data protection v                                                                                                    | Access v | Protocols v     |
|-------------------------|-----------|----------------------|-------------------------------------------------|----------------------------------------------------------------------------------------------------|----------|-----------------|
| Job operations          |           |                      |                                                 |                                                                                                    |          |                 |
| <b>Job summary</b>      | Job types | Job reports          | Impact policies<br>Job events                   |                                                                                                    |          |                 |
| Active jobs             |           |                      |                                                 |                                                                                                    |          |                 |
| <b>Bulk actions</b>     | ×         |                      | View active job details                         |                                                                                                    |          | Help (          |
| $\Box$<br><b>Status</b> | ID        | Type                 |                                                 |                                                                                                    |          |                 |
| ℿ<br>Running            | 426       | MultiScan            | - Active job details                            |                                                                                                    |          |                 |
| Running                 | 450       | FSAnalyze            | ID<br>451                                       |                                                                                                    |          |                 |
| $\Box$<br>Running       | 451       | Dedupe               | <b>Type</b>                                     |                                                                                                    |          |                 |
| 同<br>Waiting            | 457       | ComplianceSt.        | Dedupe<br><b>Status</b>                         |                                                                                                    |          |                 |
| $\Box$<br>Waiting       | 504       | ShadowStore          | Running                                         |                                                                                                    |          |                 |
| m<br>Waiting            | 510       | WormQueue            | <b>Description</b><br>/ifs/data                 |                                                                                                    |          |                 |
| Paused By User          | 511       | <b>DomainTag</b>     | <b>Elapsed time</b><br>1w 4d 5 h 1 m 57 s       |                                                                                                    |          |                 |
|                         |           |                      | <b>Phase</b><br>$1$ of $1$                      |                                                                                                    |          |                 |
|                         |           |                      | <b>Progress</b><br>unsuccessful dedupe attempts | Iteration 1, performing de-duplication, scanned 65357251 files, 4077524 directories, 35598355345 blocks, skipped 3<br>589570 files, cached 0 files, sampled 803685264 blocks, deduped 8294322958 blocks, with 0 errors and 32806938 |          |                 |
|                         |           |                      | <b>Priority</b><br>4                            |                                                                                                    |          |                 |
|                         |           |                      | <b>Impact policy</b><br><b>LOW</b>              |                                                                                                    |          |                 |
|                         |           |                      | <b>Close</b>                                    |                                                                                                    |          | <b>Edit job</b> |

**Figure 16. Example of active job status update**

Once the SmartDedupe job has run to completion, or has been terminated, a full deduplication job report is available. This report can be accessed from the WebUI by going to **Cluster Management > Job Operations > Job Reports** and selecting **View Details**, under the **Action** column, for the job. **SmartDedupe job reports**

#### SmartDedupe monitoring and reporting

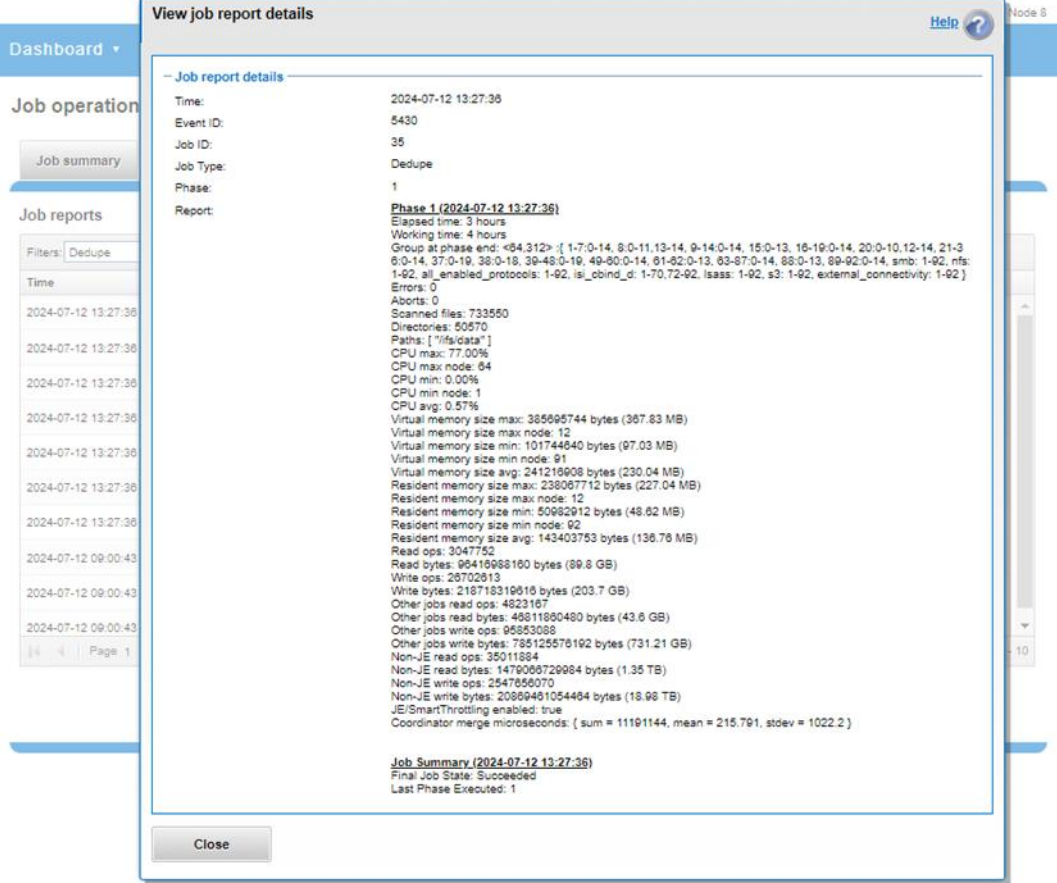

#### **Figure 17. Example of WebUI deduplication job report**

The job report contains the following relevant deduplication metrics.

![](_page_18_Picture_108.jpeg)

![](_page_18_Picture_109.jpeg)

![](_page_19_Picture_227.jpeg)

Dedupe job reports are also available from the CLI through the isi job reports view *<job\_id>* command.

**Note:** From a processing and reporting stance, the Job Engine considers the deduplication job to consist of a single process or phase. The Job Engine events list reports that Dedupe Phase1 has ended and succeeded. This indicates that an entire SmartDedupe job, including all four internal deduplication phases (sampling, duplicate detection, block sharing, and index update), has successfully completed.

#### For example:

# isi job events list --job-type dedupe Time Message ------------------------------------------------------ 2020-02-01T13:39:32 Dedupe[1955] Running 2020-02-01T13:39:32 Dedupe[1955] Phase 1: begin dedupe 2020-02-01T14:20:32 Dedupe[1955] Phase 1: end dedupe 2020-02-01T14:20:32 Dedupe[1955] Phase 1: end dedupe 2020-02-01T14:20:32 Dedupe[1955] Succeeded

#### **Figure 18. Example of CLI dedupe job events list**

For deduplication reporting across multiple OneFS clusters, SmartDedupe is also integrated with InsightIQ cluster reporting and analysis product. A report detailing the space savings delivered by deduplication is available through the InsightIQ File Systems Analytics module.

#### **Space savings estimation with the SmartDedupe assessment job**

To complement the deduplication job, a dry-run deduplication assessment job is also provided to help estimate the amount of space savings that can be achieved by running deduplication on a particular directory or set of directories. The assessment job reports a total potential space savings. The assessment does not differentiate the case of a fresh run from the case where a previous deduplication job has already done some sharing on the files in that directory. The assessment job does not provide the incremental differences between instances of this job. Dell Technologies recommends that you run the assessment job once on a specific directory before starting a deduplication job on that directory.

The assessment job runs similarly to the deduplication job but uses a separate configuration. It also does not require a product license and can be run before SmartDedupe is purchased to determine whether deduplication is appropriate for a particular dataset or environment.

![](_page_20_Picture_54.jpeg)

**Figure 19. Deduplication assessment job configuration**

The assessment job uses a separate index table. For efficiency, the assessment job also samples fewer candidate blocks than the main deduplication job and does not actually perform deduplication. Using the sampling and consolidation statistics, the job provides a report that estimates the total deduplication space savings in bytes.

| Dashboard v                                                                                                    | Cluster management v      | File system v |                        |        | Data protection v<br>Access v   |                | Protocols v |  |
|----------------------------------------------------------------------------------------------------|---------------------------|---------------|------------------------|--------|---------------------------------|----------------|-------------|--|
| Job operations                                                                                                    |                           |               |                        |        |                                 |                |             |  |
| <b>Job summary</b><br><b>Job types</b>                                                                                                    | Job reports<br>Job events |               | <b>Impact policies</b> |        |                                 |                |             |  |
| <b>Job types</b>                                                                                                    |                           |               |                        |        |                                 |                |             |  |
| <b>Name</b>                                                                                                    |                           | <b>State</b>  | <b>Priority</b>        | Impact | <b>Schedule</b>                 | <b>Actions</b> |             |  |
| AutoBalance<br>Balance free space in a cluster. AutoBalance is most efficient in clusters that<br>contain only HDDs.                                                                                                    |                           |               |                        | LOW    | Manual                          | Start job      | View / Edit |  |
| AutoBalancel in<br>Balance free space in a cluster. AutoBalanceLin is most efficient if file system<br>metadata is stored on SSDs.                                                                                      | Enabled                   | Δ             | <b>LOW</b>             | Manual | Start job                       | View / Edit    |             |  |
| ChangelistCreate<br>Create a list of changes between two snapshots with matching root paths.                                                                                                    |                           |               | Б                      | LOW    | Manual                          | Start iob      | View / Edit |  |
| Collect<br>Reclaim free space from previously unavailable nodes or drives.                                                                                                    |                           |               | 4                      | LOW    | Manual                          | Start job      | View / Edit |  |
| ComplianceStoreDelete<br>Scan for and unlink expired files in compliance stores.                                                                                                    |                           |               | 6                      | LOW    | Every 1 days at 12:00 PM        | Start job      | View / Edit |  |
| Dedupe<br>Scan a directory for redundant data blocks and deduplicate all redundant data<br>stored in the directory. This job requires a SmartDedupe license.                                                            |                           |               | A                      | LOW    | Every 1 weeks on sunday at 12:0 | Start job      | View / Edit |  |
| DedupeAssessment<br>Scan a directory for redundant data blocks and report an estimate of the<br>amount of space that could be saved by deduplicating the directory. This job<br>does not require a SmartDedupe license. |                           |               | 6                      | LOW    | Manual                          | Start job      | View / Edit |  |

**Figure 20. Deduplication assessment job control through the OneFS WebUI**

#### **Performance with SmartDedupe**

Deduplication is a compromise. To gain increased levels of storage efficiency, additional cluster resources (CPU, memory, and disk I/O) are used to find and share common data blocks.

Another important performance impact consideration with deduplication is the potential for data fragmentation. After deduplication, files that previously enjoyed contiguous on-disk layout often have chunks spread across less optimal file system regions. This can lead to slightly increased latencies when accessing these files directly from disk, rather than from cache. To help reduce this risk, SmartDedupe does not share blocks across node pools or data tiers and does not attempt to deduplicate files smaller than 32 KB. On the other end of the spectrum, the largest contiguous region that is matched is 4 MB.

Because deduplication is a data efficiency product rather than performance enhancing tool, usually the consideration is around cluster impact management. This consideration is from both the client data access performance front, because, by design, multiple files share common data blocks, and also from the deduplication job processing perspective, because additional cluster resources are consumed to detect and share commonality.

The first deduplication job run often takes a substantial amount of time to run because it must scan all files under the specified directories to generate the initial index and then create the appropriate shadow stores. However, deduplication job performance typically improves significantly on the second and subsequent job runs (incrementals), once the initial index and the bulk of the shadow stores have already been created.

If incremental deduplication jobs do take a long time to complete, this is most likely indicative of a dataset with a high rate of change. If a deduplication job is paused or interrupted, it automatically resumes the scanning process from where it left off.

As mentioned previously, deduplication is a long running process that involves multiple job phases that are run iteratively. SmartDedupe typically processes around 1 TB of data per day, per node.

#### SmartDedupe is included as a core component of OneFS but requires a valid product license key to be activated. This license key can be purchased through your Dell account team. An unlicensed cluster shows a SmartDedupe warning until a valid product license is purchased and applied to the cluster. **SmartDedupe licensing**

License keys can be easily added through the **Activate License** section of the OneFS WebUI, accessed by going to **Cluster Management** > **Licensing**.

**Note:** The SmartDedupe dry-run estimation job can be run without any licensing requirements, allowing you to assess the potential space savings that a dataset might yield before deciding whether to purchase the full product.

#### **Deduplication efficiency**

Deduplication can significantly increase the storage efficiency of data. However, the actual space savings will vary depending on the specific attributes of the data itself. As noted previously, the deduplication assessment job can be run to help predict the likely space savings that deduplication would provide on a given dataset.

Virtual machines files often contain duplicate data, much of which is rarely modified. Deduplicating similar operating system type virtual machine images (for example VMware VMDK files, that have been block-aligned) can significantly decrease the amount of storage space consumed. However, as noted previously, the potential for performance degradation as a result of block sharing and fragmentation should be carefully considered first.

SmartDedupe does not deduplicate across files that have different protection settings. For example, if two files share blocks, but file1 is parity-protected at +2:1, and file2 has its protection set at +3, SmartDedupe will not attempt to deduplicate them. This ensures that all files and their constituent blocks are protected as configured. Additionally, SmartDedupe does not deduplicate files that are stored on different SmartPools storage tiers or node-pools. For example, if file1 and file2 are stored on tier 1 and tier 2 respectively, and tier1 and tier2 are both protected at 2:1, OneFS will not deduplicate them. This helps guard against performance asynchronicity, where some of a file's blocks could live on a different tier, or class of storage, from the others.

The following table shows some examples of typical space reclamation levels that have been achieved with SmartDedupe.

**Note:** These deduplication space savings values are provided solely as rough guidance. Because no two datasets are alike (unless they are replicated), actual results can vary considerably from these examples.

| Workflow/data type             | <b>Typical space savings</b> |  |  |  |
|--------------------------------|------------------------------|--|--|--|
| Virtual Machine Data           | 35%                          |  |  |  |
| Home Directories / File Shares | 25%                          |  |  |  |
| <b>Email Archive</b>           | 20%                          |  |  |  |
| <b>Engineering Source Code</b> | 15%                          |  |  |  |
| Media Files                    | 10%                          |  |  |  |

**Table 2. Typical workload space savings with SmartDedupe**

# <span id="page-23-0"></span>**SmartDedupe best practices and considerations**

**SmartDedupe best practices** For optimal cluster performance, Dell Technologies recommends observing the following SmartDedupe best practices:

- Deduplication is most effective when applied to datasets with a low rate of change—for example, archived data.
- Enable SmartDedupe to run at subdirectory levels below /ifs.
- Avoid adding more than 10 subdirectory paths to the SmartDedupe configuration policy,
- SmartDedupe is ideal for home directories, departmental file shares, and warm and cold archive datasets.
- Run SmartDedupe against a smaller sample dataset first to evaluate performance impact compared to space efficiency.
- Schedule deduplication to run during the cluster's low-usage hours—that is, overnight, weekends, and so on.
- After the initial deduplication job has completed, schedule incremental deduplication jobs to run every two weeks or so, depending on the size and rate of change of the dataset.
- Always run SmartDedupe with the default low-impact Job Engine policy.
- Run the deduplication assessment job on a single root directory at a time. If multiple directory paths are assessed in the same job, you will not be able to determine which directory should be deduplicated.
- When replicating deduplicated data, to avoid running out of space on target, verify that the logical data size (that is, the amount of storage space saved plus the actual storage space consumed) does not exceed the total available space on the target cluster.
- Run a deduplication job on an appropriate dataset before enabling a snapshots schedule.
- Where possible, perform any snapshot restores (reverts) before running a deduplication job, and run a deduplication job directly after restoring a prior snapshot version.

#### As discussed earlier, deduplication is not free. There is always trade-off between cluster resource consumption (CPU, memory, disk), the potential for data fragmentation and the benefit of increased space efficiency. **SmartDedupe considerations**

- Because deduplication trades cluster performance for storage capacity savings, SmartDedupe is not ideally suited for heavily trafficked data, or high-performance workloads.
- Depending on an application's I/O profile and the effect of deduplication on the data layout, read and write performance and overall space savings can vary considerably.
- SmartDedupe does not permit block sharing across different hardware types or node pools to reduce the risk of performance asymmetry.
- SmartDedupe does not share blocks across files with different protection policies applied.
- OneFS metadata, including the deduplication index, is not deduplicated.
- Deduplication is a long-running process that involves multiple job phases that are run iteratively.
- SmartDedupe does not attempt to deduplicate files smaller than 32 KB.
- Dedupe job performance typically improves significantly on the second and subsequent job runs, once the initial index and the bulk of the shadow stores have already been created.
- SmartDedupe does not deduplicate the data stored in a snapshot. However, snapshots of deduplicated data can be created.
- If deduplication is enabled on a cluster that already has a significant amount of data stored in snapshots, deduplication will take time to affect the snapshot data. Newly created snapshots will contain deduplicated data, but older snapshots will not.
- SmartDedupe deduplicates common blocks within the same file, resulting in even better data efficiency.
- In general, additional capacity savings may not warrant the overhead of running SmartDedupe on node pools with inline deduplication enabled.
- Deduplication of data contained within a writable snapshot is not supported in OneFS 9.3 or later.

# <span id="page-24-0"></span>**SmartDedupe and OneFS feature integration**

## **SyncIQ replication and SmartDedupe**

When deduplicated files are replicated to another cluster through SyncIQ or backed up to a tape device, the deduplicated files are inflated (or rehydrated) back to their original size because they no longer share blocks on the target cluster. However, once replicated data has landed, SmartDedupe can be run on the target cluster to provide the same space efficiency benefits as on the source.

Shadow stores are not transferred to target clusters or backup devices. Thus, deduplicated files do not consume less space than non-deduplicated files when they are

![](_page_25_Picture_170.jpeg)

#### **SmartPools and SmartDedupe**

SmartDedupe does not deduplicate files that span SmartPools node pools or tiers, or that have different protection levels, access patterns, or caching configurations set. This is to avoid potential performance or protection asymmetry, which could occur if portions of a file live on different classes of storage.

However, a deduplicated file that is moved by SmartPools to a different pool or tier retains the shadow references to the shadow store on the original pool. Retaining the shadow references breaks the rule for deduplicating across different disk pool policies but is less impactful than rehydrating files that are moved. Further deduplication activity on that file no longer references any blocks in the original shadow store. The file must be deduplicated against other files in the same disk pool policy. If the file had not yet been deduplicated, the deduplication index might have knowledge about the file and assess that it is on the original pool. This will be discovered and corrected when a match is made against blocks in the file.

Because the moved file has already been deduplicated, the deduplication index has knowledge of the shadow store only. Because the shadow store has not moved, it will not cause problems for further matching. However, if the shadow store is moved as well (but not both files), a similar situation occurs and the SmartDedupe job will discover this and purge knowledge of the shadow store from the deduplication index.

## **In-line compression and SmartDedupe**

SmartDedupe post-process deduplication and inline compression (currently available on the PowerScale F910, F900, F810, F710, F600, F210, F200, H700/7000, H5600, and A300/3000 platforms) are compatible with each other. Inline compression can compress OneFS shadow stores. However, before SmartDedupe can process compressed data, the SmartDedupe job must first decompress the data to perform deduplication. In general, additional capacity savings might not warrant the overhead of running SmartDedupe on node pools with inline deduplication enabled.

#### **In-line deduplication and SmartDedupe**

With inline data reduction, deduplication is performed in real time as data is written to the cluster. Storage efficiency is achieved by scanning the data for identical blocks as it is received and then eliminating the duplicates using shadow stores.

Because inline deduplication and SmartDedupe use different hashing algorithms, the indexes for each are not shared directly. However, each deduplication solution can use the work performed by the other. For instance, if SmartDedupe writes data to a shadow store, when those blocks are read, the read hashing component of inline deduplication will see those blocks and index them.

When a match is found, inline deduplication performs a byte-by-byte comparison of each block to be shared to avoid the potential for a hash collision. Data is prefetched before the byte-by-byte check and then compared against the L1 cache buffer directly, avoiding unnecessary data copies and adding minimal overhead. Once the matching blocks have been compared and verified as identical, they are shared by writing the matching data to a common shadow store and creating references from the original files to this shadow store.

Inline deduplication samples every whole block written and handles each block independently, so it can aggressively locate block duplicity. If a contiguous run of matching blocks is detected, inline deduplication will merge the results into regions and process them efficiently.

![](_page_27_Picture_160.jpeg)

## <span id="page-27-0"></span>**SmartDedupe use cases**

As previously noted, an enterprise's data typically contains substantial quantities of redundant information. Home directories, file shares, and data archives are examples of workloads that consistently yield solid deduplication results. Each time multiple employees save a spreadsheet, document, or email attachment, the same file is stored in full multiple times, taking up valuable disk capacity. SmartDedupe is typically used in the following ways:

#### **Example A: File shares and home directory deduplication**

By architecting and configuring home directory and file share repositories under unifying top-level directories (for example, /ifs/home and /ifs/data, respectively), an organization can easily and efficiently configure and run deduplication against these datasets.

Performance-wise, home directories and file shares are typically mid-tier workloads, usually involving concurrent access with a reasonable balance of read and write and data and metadata operations. As such, they make great candidates for SmartDedupe.

SmartDedupe should ideally be run during periods of low cluster load and client activity (nights and weekends, for example). Once the initial job has completed, the deduplication job can be scheduled to run every two weeks or so, depending on the data's rate of change.

#### **Example B: Storage-efficient archiving**

SmartDedupe is an ideal solution for large, infrequently accessed content repositories. Examples of these include digital asset management workloads, seismic data archives for energy exploration, document management repositories for legal discovery, compliance archives for financial or medical records, and so on.

These are all excellent use cases for deduplication because the performance requirements are typically low and biased towards metadata operations, and there are typically numerous duplications of data. As such, trading system resources for data efficiency produces significant, tangible benefits to the bottom line. SmartDedupe is also ideal for SmartLock-protected immutable archives and other WORM datasets, typically delivering attractive levels of storage efficiency.

For optimal results, where possible, ensure that archive data is configured with the same level of protection. For data archives that are frequently scanned or indexed, metadata read acceleration is the recommended metadata SSD strategy.

#### **Example C: Disaster recovery target cluster deduplication**

For performance-oriented environments that would prefer not to run deduplication against their primary dataset, the typical approach is to deduplicate the read-only data replica on their target, or disaster recovery (DR), cluster.

Once the initial deduplication job has successfully completed, subsequent incremental deduplication jobs can be scheduled to run soon after completion of each SyncIQ replication job, or as best fits the rate of data change and frequency of cluster replication.

# <span id="page-28-0"></span>**SmartDedupe and OneFS storage utilization**

SmartDedupe is one of several components of OneFS that enables a cluster to deliver a very high level of raw disk utilization. Another major storage efficiency attribute is the way that OneFS natively manages data protection in the file system. Unlike most file systems that rely on hardware RAID, OneFS protects data at the file level and, using softwarebased erasure coding, allows most customers to enjoy raw disk space utilization levels in the 80 percent range or higher. This is in contrast to the industry mean of around 50-60 percent raw disk capacity utilization. SmartDedupe serves to further extend this storage efficiency headroom, bringing an even more compelling and demonstrable TCO advantage to primary file-based storage.

# <span id="page-28-1"></span>**Conclusion**

Until now, traditional deduplication implementations have typically been expensive, limited in scale, confined to secondary storage, and administratively complex.

SmartDedupe integration with the PowerScale scale-out NAS architecture delivers on the promise of simple data efficiency at scale by providing significant storage cost savings, without sacrificing ease of use or data protection.

With its simple, powerful interface, and intelligent default settings, SmartDedupe is easy to estimate, configure and manage, and provides enterprise data efficiency within a single,

highly extensible storage pool. Scalability to petabytes and the ability to add new capacity and new technologies, while retaining older capacity in the same system, means strong investment protection. Integration with OneFS core functions eliminates data risks and gives the user control over what system resources are allocated to data movement.

#### **TAKE THE NEXT STEP**

Contact your Dell sales representative or authorized reseller to learn more about how PowerScale NAS storage solutions can benefit your organization.

[Visit Dell PowerScale](http://www.delltechnologies.com/powerscale) to compare features and get more information.